#### **Foundations of Computer Graphics**

Online Lecture 8: OpenGL 2 *Basic Geometry Setup* 

Ravi Ramamoorthi

#### **Methodology for Lecture**

- § Make mytest1 more ambitious
- Sequence of steps
- § Demo

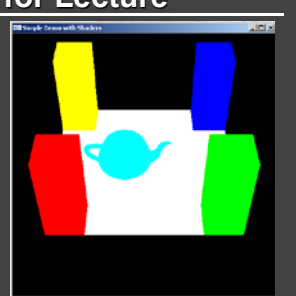

### **Review of Last Demo**

- Changed floor to all white, added global for teapot and teapotloc, moved geometry to new header file
- **Demo 0 [set DEMO to 4 all features]**

**#include <GL/glut.h> //also <GL/glew.h>; <GLUT/glut.h> for Mac OS #include "shaders.h" #include "geometry.h"** 

int mouseoldx, mouseoldy / // For mouse motion<br>GLfloat eyeloc = 2.0 ; // Where to look from; initially 0 -2, 2<br>GLfloat teapotloc = -0.5 ; // \*\* NEW \*\* where the teapot is located<br>GLuint animate = 0 ; // \*\* NEW \*\* whether t

**const int DEMO = 0 ; // \*\* NEW \*\* To turn on and off features** 

#### **Outline**

- Review of demo from last lecture
- § *Basic geometry setup for cubes (pillars), colors*  § *Single geometric object, but multiple colors for pillars*
- Matrix Stacks and Transforms (draw 4 pillars)
- Depth testing (Z-buffering)
- Animation (moving teapot)
- **Texture Mapping (wooden floor)**

### **Geometry Basic Setup 1**

**const int numobjects = 2 ; // number of objects for buffer const int numperobj = 3 ; const int ncolors = 4 ; GLUint VAOs[numobjects+ncolors], teapotVAO; // VAO for each object GLuint buffers[numperobj\*numobjects+ncolors], teapotbuffers[3] ; GLuint objects[numobjects] ; // \*\* NEW \*\* For each object GLenum PrimType[numobjects] ; GLsizei NumElems[numobjects] ; std::vector <glm::vec3> teapotVertices; // For geometry of the teapot** 

- **std::vector <glm::vec3> teapotNormals;**
- **std::vector <unsigned int> teapotIndices;**
- **// To be used as a matrix stack for the modelview.**
- **std::vector <glm::mat4> modelviewStack;**

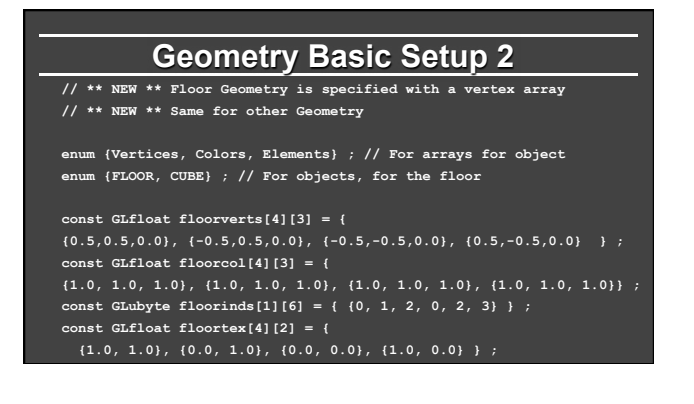

#### **Cube geometry (for pillars)**

**const GLfloat wd = 0.1 ; const GLfloat ht = 0.5 ; const GLfloat \_cubecol[4][3] = { {1.0, 0.0, 0.0}, {0.0, 1.0, 0.0}, {0.0, 0.0, 1.0}, {1.0, 1.0, 0.0} } ; const GLfloat cubeverts[8][3] = { GLfloat cubecol[8][3] ; const GLubyte cubeinds[12][3] = { {0, 1, 2}, {0, 2, 3}, // BOTTOM {4, 5, 6}, {4, 6, 7}, // TOP {0, 4, 7}, {0, 7, 1}, // LEFT {0, 3, 5}, {0, 5, 4}, // FRONT** 

#### **{3, 2, 6}, {3, 6, 5}, // RIGHT {1, 7, 6}, {1, 6, 2} // BACK**

**} ;** 

#### **Initialize Geometry Function // This function takes in a vertex, color, index and type array void initobject(GLuint object, GLfloat \* vert, GLint sizevert, GLfloat \* col, GLint sizecol, GLubyte \* inds, GLint sizeind, GLenum type) { int offset = object \* numperobj ; glBindVertexArray(VAOs[object]); glBindBuffer(GL\_ARRAY\_BUFFER, buffers[Vertices + offset]); glBufferData(GL\_ARRAY\_BUFFER, sizevert, vert, GL\_STATIC\_DRAW); // Use layout location 0 for the vertices glEnableVertexAttribArray(0); glVertexAttribPointer(0, 3, GL\_FLOAT, GL\_FALSE, 3 \* sizeof(GLfloat), 0); glBindBuffer(GL\_ARRAY\_BUFFER, buffers[Colors + offset]); glBufferData(GL\_ARRAY\_BUFFER, sizecol, col, GL\_STATIC\_DRAW); // Use layout location 1 for the colors glEnableVertexAttribArray(1);**

 **glVertexAttribPointer(1, 3, GL\_FLOAT, GL\_FALSE, 3 \* sizeof(GLfloat), 0);** 

### **Initialize Geometry Function**

// This function takes in a vertex, color, index and type array<br>void initobject(GLuint object, GLfloat \* vert, GLint sizevert, GLfloat \* col, GLint<br>sizecol, GLubyte \* inds, GLint sizeind, GLenum type) {

- **// ...**
- **// Use layout location 0 for the vertices // Use layout location 1 for the colors**
- **// Indices for Drawing**

**glBindBuffer(GL\_ELEMENT\_ARRAY\_BUFFER, buffers[Elements + offset]); glBufferData(GL\_ELEMENT\_ARRAY\_BUFFER, sizeind, inds, GL\_STATIC\_DRAW); PrimType[object] = type;** 

**}** 

 **NumElems[object] = sizeind; // Prevent further modification of this VAO by unbinding it glBindVertexArray(0);** 

## **Initialize Cubes with Colors 1**

**void initcubes(GLuint object, GLfloat \* vert, GLint sizevert, GLubyte \* inds, GLint sizeind, GLenum type) {** 

**for (int i = 0; i < ncolors; i++) { for (int j = 0; j < 8; j++)** 

- **for (int k = 0; k < 3; k++)**
- $\texttt{cubecol[j][k]} = \texttt{\_cubecol[i][k]} \; ;$ **glBindVertexArray(VAOs[object + i]);**
- **int offset = object \* numperobj;**
- **int base = numobjects \* numperobj;**
- **glBindBuffer(GL\_ARRAY\_BUFFER, buffers[Vertices + offset]); glBufferData(GL\_ARRAY\_BUFFER, sizevert, vert, GL\_STATIC\_DRAW); // Use layout location 0 for the vertices**

# **Initialize Cubes with Colors 2**

**void initcubes(GLuint object, GLfloat \* vert, GLint sizevert, GLubyte \* inds, GLint sizeind, GLenum type) {** 

- 
- **// Use layout location 0 for the vertices**
- **glEnableVertexAttribArray(0);**
- **glVertexAttribPointer(0, 3, GL\_FLOAT, GL\_FALSE, 3 \* sizeof(GLfloat), 0);** 
	- **// Colors**
	- **glBindBuffer(GL\_ARRAY\_BUFFER, buffers[base + i]);**
- **glBufferData(GL\_ARRAY\_BUFFER, sizeof(cubecol), cubecol, GL\_STATIC\_DRAW);**
- **// Use layout location 1 for the colors**
- **glEnableVertexAttribArray(1);**
- **glVertexAttribPointer(1, 3, GL\_FLOAT, GL\_FALSE, 3 \*** sof(GLfloat), 0);

#### **Initialize Cubes with Colors 3**

**glBindBuffer(GL\_ELEMENT\_ARRAY\_BUFFER, buffers[Elements + offset]); glBufferData(GL\_ELEMENT\_ARRAY\_BUFFER, sizeind, inds, GL\_STATIC\_DRAW); PrimType[object] = type;** 

- **NumElems[object] = sizeind;**
- 
- **// Prevent further modification of this VAO by unbinding it glBindVertexArray(0); }**

#### **//in init**

- **initobject(FLOOR, (GLfloat \*) floorverts, sizeof(floorverts), (GLfloat \*) floorcol, sizeof (floorcol), (GLubyte \*) floorinds, sizeof (floorinds), GL\_TRIANGLES) ;**
- **initcubes(CUBE, (GLfloat \*)cubeverts, sizeof(cubeverts), (GLubyte \*)cubeinds, sizeof(cubeinds), GL\_TRIANGLES);**

 **loadteapot();** 

#### **Drawing with/without Colors**

**// And a function to draw with them, similar to drawobject but with color void drawcolor(GLuint object, GLuint color) { glBindVertexArray(VAOs[object + color]); glDrawElements(PrimType[object], NumElems[object], GL\_UNSIGNED\_BYTE, 0); glBindVertexArray(0); } void drawobject(GLuint object) { glBindVertexArray(VAOs[object]);** 

 **glDrawElements(PrimType[object], NumElems[object], GL\_UNSIGNED\_BYTE, 0); glBindVertexArray(0);** 

**void loadteapot() // See source code for details if interested** 

**}** 

**Foundations of Computer Graphics** 

Online Lecture 8: OpenGL 2 *Matrix Stacks and Transforms (Draw 4 Pillars)* 

Ravi Ramamoorthi

### **Outline**

- Review of demo from last lecture
- Basic geometry setup for cubes (pillars), colors § Single geometric object, but multiple colors for pillars
- § *Matrix Stacks and Transforms (draw 4 pillars)*
- Depth testing (Z-buffering)
- Animation (moving teapot)
- § Texture Mapping (wooden floor)

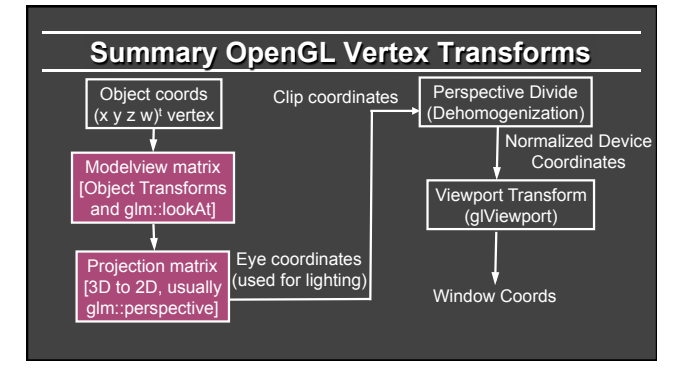

#### **Transformations**

- Matrix Stacks<br>
"I Useful for hierarchically defined figures, placing pillars<br>
"I Old OpenGL: glPushMatrix, glPopMatrix, glLoad, glMultMatrixf<br>
"Current recommendation is STL stacks managed yourself, which is<br>
"done in myte
	-

- Transforms<br><sup>8</sup> Write your own translate, scale, rotate for HW 1 and HW 2<br><sup>8</sup> Careful of OpenGL convention: In old-style, **Right-multiply** current<br>matrix (last is first applied). glm operators follow this sometimes.
- 
- Also gluLookAt (glm::lookAt), gluPerspective (glm::perspective)<br>Remember just matrix like any other transform, affecting modelview<br>See mytest for how to best implement these ideas
	-

#### **Drawing Pillars 1 (in display) // 1st pillar: Right-multiply modelview as in old OpenGL pushMatrix(modelview) ; // push/pop functions for stack modelview = modelview \* glm::translate(identity, glm::vec3(-0.4, -0.4, 0.0)) ; // build translation matrix glUniformMatrix4fv(modelviewPos, 1, GL\_FALSE, &(modelview)[0][0]); drawcolor(CUBE, 0) ; popMatrix(modelview) ; // 2nd pillar pushMatrix(modelview) ; modelview = modelview \* glm::translate(identity, glm::vec3(0.4, -0.4, 0.0)) ; // build translation matrix glUniformMatrix4fv(modelviewPos, 1, GL\_FALSE, &(modelview)[0][0]); drawcolor(CUBE, 1) ;**

 **popMatrix(modelview) ;** 

#### **Drawing Pillars 2**

- 
- 

// 3rd pillar<br>pushMatrix (modelview);<br>modelview = modelview \* glm::translate(identity,<br>glm::vec3(0.4, 0.4, 0.0));<br>glUniformMatrix4fv(modelviewPos, 1, GL\_FALSE, &(modelview)[0][0]);<br>drawcolor(CUBE, 2);<br>popMatrix (modelview)

#### **// 4th pillar**

- -
- pushMatrix(modelview);<br>modelview = modelview \* glm::translate(identity,<br>glm::vec3(-0.4, 0.4, 0.0));<br>gl0niformMatrix4fv(modelviewPos, 1, GL\_FALSE, &(modelview)[0][0]);<br>drawcolor(CUBE, 3);
	- **popMatrix(modelview);**

#### **Push and Pop // Function pushes specified matrix onto the modelview stack void pushMatrix(glm::mat4 mat) { modelviewStack.push\_back(glm::mat4(mat)); // This function pops a matrix from the modelview stack void popMatrix(glm::mat4& mat) { if (modelviewStack.size()) { mat = glm::mat4(modelviewStack.back()); modelviewStack.pop\_back(); }**

**}** 

**}** 

else { // Just to prevent errors when popping from empty stack.  **mat = glm::mat4(1.0f); }** 

#### **Demo**

- § Demo 1
- **Does order of drawing matter?**
- § What if I move floor after pillars in code?
- § Is this desirable? If not, what can I do about it?

#### **Foundations of Computer Graphics**

Online Lecture 8: OpenGL 2 *Depth Testing (Z-Buffering)*  Ravi Ramamoorthi

#### **Outline**

- Review of demo from last lecture
- Basic geometry setup for cubes (pillars), colors • Single geometric object, but multiple colors for pillars
- Matrix Stacks and Transforms (draw 4 pillars)
- § *Depth testing (Z-buffering)*
- Animation (moving teapot)
- **Texture Mapping (wooden floor)**

#### **Double Buffering**

- New primitives draw over (replace) old objects Can lead to jerky sensation
- § Solution: double buffer. Render into back (off-screen) buffer. When finished, swap buffers to display entire image at once.
- Changes in main and display **glutInitDisplayMode (GLUT\_DOUBLE | GLUT\_RGB | GLUT\_DEPTH);**

#### **glutSwapBuffers() ; glFlush ();**

#### **Turning on Depth test (Z-buffer)**

- OpenGL uses a Z-buffer for depth tests § For each pixel, store nearest Z value (to camera) so far
	- **If new fragment is closer, it replaces old z, color**
	- ["less than" can be over-ridden in fragment program]
	- Simple technique to get accurate visibility

Changes in main fn, display to Z-buffer

**glutInitDisplayMode (GLUT\_SINGLE | GLUT\_RGB | GLUT\_DEPTH); glClear (GL\_COLOR\_BUFFER\_BIT | GL\_DEPTH\_BUFFER\_BIT);** 

#### In init function

**glEnable(GL\_DEPTH\_TEST) ; glDepthFunc(GL\_LESS) ; // The default option** 

#### **Demo**

- Demo 2
- Does order of drawing matter any more?
- § What if I change near plane to 0?
- § Is this desirable? If not, what can I do about it?

#### **Foundations of Computer Graphics**

Online Lecture 8: OpenGL 2 *Animation (Moving Teapot)*  Ravi Ramamoorthi

#### **Outline**

- Review of demo from last lecture
- Basic geometry setup for cubes (pillars), colors • Single geometric object, but multiple colors for pillars
- Matrix Stacks and Transforms (draw 4 pillars)
- Depth testing (Z-buffering)
- § *Animation (moving teapot)*
- **Texture Mapping (wooden floor)**

#### **Demo**

- Demo 3
- Notice how teapot cycles around
- And that I can pause and restart animation
- And do everything else (zoom etc.) while teapot moves in background

# **Drawing Teapot (in display)**  // \*\* NEW \*\* Put a teapot in the middle that animates<br>pushMatrix (modelview);<br>modelview = modelview \* glm::translate(identity,<br>glm::vec3(teapotloc, 0.0, 0.0));<br>// The following two transforms set up and center the teapot<br>/ 0.0, 0.1));<br>modelview = modelview \* glm::rotate(identity, glm::pi<float>() /<br>2.0f, glm::vec3(1.0, 0.0, 0.0));<br>float size = 0.235f; // Teapot size<br>modelview = modelview \* glm::scale(identity, glm::vec3(size, size,<br>size)); **glUniformMatrix4fv(modelviewPos, 1, GL\_FALSE, &(modelview)[0][0]); drawteapot() ; popMatrix(modelview);**

#### **Simple Animation routine**

**// \*\* NEW \*\* in this assignment, is an animation of a teapot // Hitting p will pause this animation; see keyboard callback** 

**}**

**}** 

**void animation(void) { teapotloc = teapotloc + 0.005 ; if (teapotloc > 0.5) teapotloc = -0.5 ; glutPostRedisplay() ;** 

# **void drawteapot() {// drawteapot() function in geometry.h glBindVertexArray(teapotVAO); glDrawElements(GL\_TRIANGLES, teapotIndices.size(), GL\_UNSIGNED\_INT, 0); glBindVertexArray(0);**

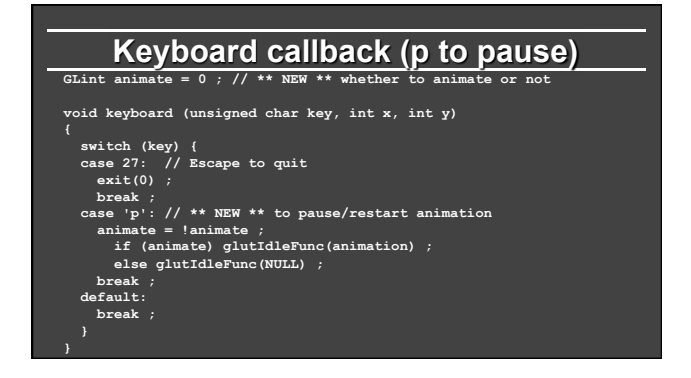

#### **Foundations of Computer Graphics**

Online Lecture 8: OpenGL 2 *Texture Mapping (Wooden Floor – mytest3)*  Ravi Ramamoorthi

### **Outline**

- Review of demo from last lecture
- § Display lists (extend init for pillars)
- Matrix stacks and transforms (draw 4 pillars)
- Depth testing or z-buffering
- Animation (moving teapot)

í

§ *Texture mapping (wooden floor) [mytest3]* 

# **New globals and basic setup**

#### **// In mytest3.cpp**

**GLubyte woodtexture[256][256][3] ; // texture (from grsites.com) GLuint texNames[1] ; // texture buffer GLuint istex ; // blend parameter for texturing GLuint islight ; // for lighting GLint texturing = 1 ; // to turn on/off texturing GLint lighting = 1 ; // to turn on/off lighting // In Display glUniform1i(islight,0) ; // Turn off lighting (except on teapot, later) glUniform1i(istex,texturing) ;**  drawtexture(FLOOR,texNames[0]) ; // Texturing floor // drawobject(FLOOR) ;

**glUniform1i(istex,0) ; // Other items aren't textured** 

# **Simple Toggles for Keyboard**

- **case 't': // \*\* NEW \*\* to turn on/off texturing ;** 
	- **texturing = !texturing ;**
- **glutPostRedisplay() ;**
- **break ;**
- **case 's': // \*\* NEW \*\* to turn on/off shading (always smooth) ;**
- **lighting = !lighting ; glutPostRedisplay() ;**
- **break ;**

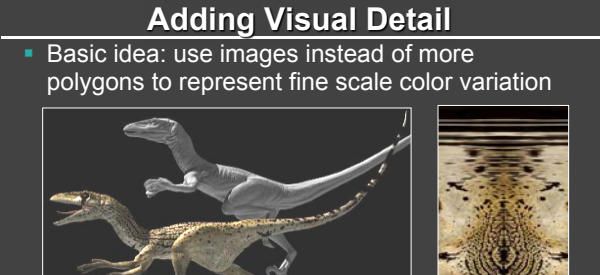

#### **Texture Mapping**

- Important topic: nearly all objects textured
	- § Wood grain, faces, bricks and so on
	- § Adds visual detail to scenes
- Can be added in a fragment shader

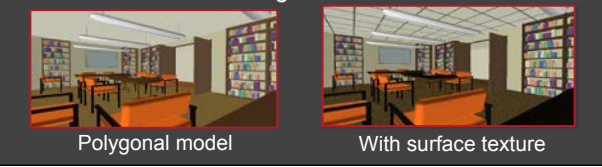

### **Setting up texture**

- **inittexture("wood.ppm", shaderprogram) ; // in init()**
- **// Very basic code to read a ppm file**
- **// And then set up buffers for texture coordinates void inittexture (const char \* filename, GLuint program) {**

 **FILE \* fp ;** 

- **assert(fp = fopen(filename,"rb")) ; fscanf(fp,"%\*s %\*d %\*d %\*d%\*c") ;**
- 
- **for (i = 0 ; i < 256 ; i++) for (j = 0 ; j < 256 ; j++)** 
	-
	- **fscanf(fp,"%c",&(woodtexture[i][j][k])) ; fclose(fp) ;**

#### **Texture Coordinates**

§ Each vertex must have a texture coordinate: pointer to texture. Interpolate for pixels (each fragment has st)

- 
- **// Set up Texture Coordinates glGenTextures(1, texNames) ;**
- **glBindVertexArray(VAOs[FLOOR]);**
- **glBindBuffer(GL\_ARRAY\_BUFFER, buffers[numobjects\*numperobj+ncolors]) ;**
- **glBufferData(GL\_ARRAY\_BUFFER, sizeof (floortex), floortex,GL\_STATIC\_DRAW);**
- **// Use layout location 2 for texcoords**
- **glEnableVertexAttribArray(2);**
- **glVertexAttribPointer(2, 2, GL\_FLOAT, GL\_FALSE, 2 \* sizeof(GLfloat), 0);**
- **glActiveTexture(GL\_TEXTURE0) ;**
- **glEnable(GL\_TEXTURE\_2D) ;**
- **glBindTexture (GL\_TEXTURE\_2D, texNames[0]) ;**

#### **Specifying the Texture Image**

- § glTexImage2D( target, level, components, width height, border, format, type, data )
- § target is GL\_TEXTURE\_2D
- **•** level is (almost always) 0
- § components = 3 or 4 (RGB/RGBA)
- width/height MUST be a power of 2
- $\bullet$  border = 0 (usually)
- § format = GL\_RGB or GL\_RGBA (usually)
- § type = GL\_UNSIGNED\_BYTE, GL\_FLOAT, etc…

#### **Texture Image and Bind to Shader**

**glTexImage2D(GL\_TEXTURE\_2D,0,GL\_RGB, 256, 256, 0, GL\_RGB, GL\_UNSIGNED\_BYTE, woodtexture) ;** 

 **glTexParameterf(GL\_TEXTURE\_2D, GL\_TEXTURE\_MAG\_FILTER, GL\_LINEAR) ; glTexParameterf(GL\_TEXTURE\_2D, GL\_TEXTURE\_MIN\_FILTER, GL\_LINEAR) ; glTexParameteri(GL\_TEXTURE\_2D, GL\_TEXTURE\_WRAP\_S, GL\_REPEAT) ; glTexParameteri(GL\_TEXTURE\_2D, GL\_TEXTURE\_WRAP\_T, GL\_REPEAT) ;** 

 **// Define a sampler. See page 709 in red book, 7th ed. GLint texsampler ; texsampler = glGetUniformLocation(program, "tex") ; glUniform1i(texsampler,0) ; // Could also be GL\_TEXTURE0** 

 **istex = glGetUniformLocation(program,"istex") ;** 

# **Drawing with Texture**

**// And a function to draw with textures, similar to drawobject void drawtexture(GLuint object, GLuint texture) { glBindTexture(GL\_TEXTURE\_2D, texture);** 

**glBindVertexArray(VAOs[object]); glDrawElements(PrimType[object], NumElems[object], GL\_UNSIGNED\_BYTE, 0);** 

**glBindVertexArray(0);** 

**}**

# **Final Steps for Drawing**

§ Vertex shader (just pass on texture coords)

**layout (location = 2) in vec2 texCoords;** 

**out vec2 texcoord; // similar definitions for positions and normals uniform int istex ;** 

**void main() {** 

 **gl\_Position = projection \* modelview \* vec4(position, 1.0f); mynormal = mat3(transpose(inverse(modelview))) \* normal ;** 

- **myvertex = modelview \* vec4(position, 1.0f) ;**
- **texcoord = vec2 (0.0, 0.0); // Default value just to prevent errors if (istex != 0){ texcoord = texCoords;}**

**}**

# **Final Steps for Drawing (+Demo)**

**• Fragment shader (can be more complex blend)** 

**uniform sampler2D tex ;** 

**uniform int istex ;** 

**void main (void) {** 

**if (istex > 0) fragColor = texture(tex, texcoord) ; }**